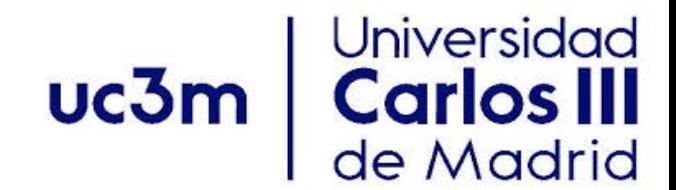

### **C Misceláneo: Cuestiones Avanzadas**

## **Contenidos**

#### Punteros a funciones

- Idea y Usos
- Funciones de retro-llamada (callbacks)
- Tablas de punteros a funciones

#### Librerías externas

- Símbolos y enlazado
- Enlazado dinámico frente a estático
- Enlazado de librerías externas
- Creación de librerías

#### **Punteros a funciones**

- En algunos lenguajes de programación, las funciones son entidades de primer orden pueden pasarse a funciones, ser devueltas en funciones
- En el caso de C, la función no es una variable. Pero, es posible trabajar con punteros a funciones.
- Pregunta: En qué escenarios es interesante trabajar con punteros a funciones? Cuál es su utilidad?
- Ejemplos de declaración:
	- int (  $*fp$  )( int ) / $*$  Fijate en el ()  $*/$

int  $(*fp)$  (void \*, void \*)

• Los punteros a función pueden ser asignados, pasados a y desde funciones y almacenados en arrays.

## **Retro-llamadas (Callbacks)**

 • Definición: Una retro-llamada es un pieza de código que se pasa a una función. En C, se implementan con punteros a funciones.

Ejemplo:

void qsort(void \* arr, int num, int size,

```
int(*fp) (void * pa, void * pb))
```
- qsort() función de la librería estándar que puede ordenar un array de cualquier tipo de datos.
	- Pregunta: Cómo lo consigue? retro-llamadas.
- qsort() llama a una función de ordenación definida por el usuario.
	- La función recibe dos argumentos y retorna  $($ <0,0,>0) dependiendo del orden relativo de los dos elementos.

## **Retro-llamada: el ejemplo qsort**

/\* definición de una tabla \*/ int  $arr[]={10,9,8,1,2,3,5}$ ; /\* función que va a ser retro-llamada \*/ int asc(void  $*$  pa, void  $*$  pb) { return(  $*(int *)pa - * (int *)pb$ ); } /\* función que va a ser retro-llamada \*/ int desc(void  $*$  pa, void  $*$  pb) { return( \* (int \*)pb  $-*$  ( int\*)pa ); } /\* ordenación ascendente \*/ qsort(arr,sizeof(arr)/sizeof(int),sizeof(int),asc); /\* ordenación descendente \*/ qsort(arr,sizeof(arr)/sizeof(int),sizeof(int),desc);

# **Aplicar función genérica (uso)**

• Considerar la siguiente lista enlazada:

```
 struct node {int data ;  
                 struct node * next ; };
• Y una función 'apply' definida como sigue: 
 void apply(struct node * phead,
      void (* fp )(void*, void*), void* arg)
        { struct node∗ p=phead ; 
    while ( p !=NULL) {
      fp(p,arg); /* Otra alternativa: (* fp )(p,arg)
  ∗/ 
           p=p−>next ; }
```

```
     }
```
## **Continuación**

• Usando la función:

```
/* función retro-llamada */
void print(void* p, void* arg)
  {strict node* np = (struct node * )p; }   printf("%d ",np−>data); 
    } 
struct node* phead ;
/* Inicialización de la lista */
```
apply(phead, print, NULL);

#### **Tabla de punteros a funciones**

•Ejemplo: Considera el siguiente caso donde se llaman diferentes funciones dependiendo de su tipo.

```
enum TYPE{SQUARE, RECT, CIRCILE, POLYGON};
```
- struct shape {float params[MAX]; enum TYPE type ;};
- void draw(struct shape\*  $ps)$  {
	- switch (ps−>type){

}

}

- case SQUARE: draw square(ps);break ;
- case RECT: draw rect (ps); break;

## **Tabla de punteros a funciones (2)**

• Lo mismo se puede conseguir usando una tabla de punteros a funciones

```
void (*fp[4])( struct shape * ps) =
{&draw_square,&draw_rec,&draw_circle,&draw_poly};
```

```
typedef void( *fp)(struct shape * ps) drawfn;
```

```
  drawfn fp[4] 
={&draw_square,&draw_rec,&draw_circle,&draw_poly};
```
void draw(struct shape  $*$  ps) {

```
(* fp[ps->type])(ps); /* invoca la función correcta */}
```
# **Símbolos y bibliotecas**

• Hay muchas bibliotecas externas al código que ofrecen muchas funcionalidades

Por ejemplo: C standard library

- Los programas acceden a esas funciones y variables a través de símbolos
- Las cabeceras de archivo contienen declaraciones y prototipos que se asocian a símbolos en tiempo de compilación
- Los símbolos se enlazan a definiciones en bibliotecas externas durante el enlazado

• Considera el "holamundo" que aparece abajo:

```
 #include <stdio.h> 
      const char msg[] = "Hello, world." ; 
             int main (void){ 
              puts(msg); 
                     return 0; 
        }
```
• ¿Qué variables y funciones están declaradas globalmente? msg, main(), puts(), y otras en stdio.h

• Compilemos, pero no enlacemos, el fichero hello.c para crear hello.o:

athena%  $qcc$  -Wall -c hello.c -o hello.o

- -c: compila, pero no enlaza hello.c; se compila el código en instrucciones máquina pero hace que el programa sea ejecutable
- No se asignan ni las direcciones a cada línea de código, variables estáticas ni globales
- El enlazado resuelve los símbolos definidos (como en C standard lib) y hace que el código sea ejecutable
- Se necesita hacer un enlazado sobre hello.o, (con gcc o ld) para asignar memoria a cada símbolo

•Veamos los símbolos incluidos en hello.o:

athena% nm hello.o

• Salida:

 0000000000000000 T main 0000000000000000 R msg U puts

- 'T': (text) code; 'R': read-only memory; 'U': undefined symbol
- Los ceros antes de los símbolos muestran que no se han colocado aún las direcciones de memoria
- Los símbolos sin definir se definen externamente, y se resuelven durante el enlazado.

- ¿Porqué no hay símbolos para otras declaraciones en stdio.h?
- El compilador no se molesta creando símbolos para funciones que no van a ser usadas (ahorra espacio)
- ¿Qué pasa cuando enlazamos? athena% gcc -Wall hello.o -o hello
- Se reserva memoria para los símbolos definidos
- Quedan por definir los símbolos que se encuentran en librerías externas (como libc de C standard library)

• Veamos entonces los nuevos símbolos:

athena% nm hello

• Salida: (otros símbolos por defecto)

```
 0000000000400524 T main 
000000000040062c R msg
```

```
U puts@@GLIBC 2.2.5
```
- Aparecen las direcciones para símbolos estáticos (definidos en tiempo de compilación).
- El símbolo puts queda localizado en la GLIBC\_2.2.5 (GNU C standard library) librería compatida
- El símbolo puts se asignará en tiempo de ejecución

## **Enlazado estático y dinámico**

- Funciones y variables globales deben de ser asignadas antes de ser usadas
- Pueden asignarse en tiempo de compilación (static) o en tiempo de ejecución (shared)
- Ventajas/desventajas para ámbos
- Símbolos en el mismo archivo, otros archivos .o, o bibliotecas estáticas (carpetas, y ficheros .a ) – enlazado estático
- Símbolos en bibliotecas compartidas (ficheros .so) – enlazado dinámico
- gcc enlaza bibliotecas contra librerías compartidas (por defecto). También es posible hacer contra librerías estáticas con el flag -static

#### **Enlazado estático**

• ¿Que pasa si se enlaza estáticamente contra la biblioteca?

athena% gcc -Wall -static hello.o -o hello

•Ahora los símbolos muestran:

00000000004014c0 W puts

0000000000400304 T main

000000000046cd04 R msg

• 'W': linked to another defined symbol

## **Enlazado estático**

- En tiempo de enlazado, los símbolos estáticamente enlazados se añaden al ejecutable
- También crece mucho más el tamaño del ejecutable

 $(s$ tatic – 688K, dynamic – 10K)

- El ejecutable resultante no depende de localizar archivos de bibliotecas externas en tiempo de ejecución.
- Para usar una nueva versión de una librería, hay que recompilar

## **Enlazado dinámico**

- El enlazado dinámico sucede en tiempo de ejecución
- Durante la compilación, el enlazador busca los símbolos en las bibliotecas externas compartidas
- Símbolos compartidos son cargados como parte del arranque (antes de main())
- Requiere una biblioteca externa para definir los símbolos exactamente como se espera la declaración
- Al cambiar una función en la biblioteca compartida puede romper un programa
- Se puede usar la información de versión para minimizar ese problema
- Esa es la razón por la cual muchas librerías como libc raramente se modifican o eliminan funciones, incluso cosas rotas como gets()

#### **Enlazando bibliotecas externas**

- Programs linked against C standard library by default
- To link against library libnamespec.so or libnamespec.a, use compiler flag -lnamespec to link against library
- Library must be in library path (standard library directories + directories specified using -L directory compiler flag)
- Use -static for force static linkage
- This is enough for static linkage; library code will be added to resulting executable

#### **Cargando bibliotecas compartidas**

- Bibliotecas compartidas durante el tiempo de enlazado, pero que necesitan ser localizada en tiempo de ejecución (e.g. plugin)
- Bibliotecas compartidas localizadas en tiempo de ejecución usando la librería de enlazado ld.so
- Cuando hay cambios en las librerías compartidas, se debe de ejecutar ldconfig para actualizar la vista de ld.so
- Durante la carga, los símbolos en las bibliotecas dinámicas se les asigna memoria y se cargan desde el fichero de la biblioteca dinámica

## **Cargando bibliotecas compartidas bajo demanda**

- En Linux, puedes cargar símbolos desde las bibliotecas compartidas usando dlfcn.h
- Abrir una librería compartida para ser cargada: void  $*$  dlopen(const char  $*$  file, int mode); Modes:

RTLD LAZY(lazy loading of library), RTLD NOW(load now), RTLD LOCAL, RTLD\_GLOBAL

## **Cargando bibliotecas compartidas bajo demanda**

• Conseguir la dirección de un símbolo cargado desde la librería

```
void * dlsym(void * handle,
```

```
const char* symbol name);
```
 handle desde una llamada a dlopen; retorna una dirección a una variable o a una función identificada por symbol\_name

• Función de cierre de una biblioteca compartida

```
int dlclose(void * handle);
```
• Estas funciones no son parte de C-standard-library; necesitas enlazar contra libdl: con -ldl (opción de compilación del gcc).

#### **Creando bibliotecas**

- Contexto: Bibliotecas que contienen código C como otro programa
- Librerías estáticas o compartidas compiladas desde ficheros objeto usando gcc
- Pasos para compilar una librería estática
	- Compilar sin enlazar:

athena% gcc  $-g$  -Wall  $-c$  infile.c  $-o$  outfile.o

- Agrupar los ficheros en la biblioteca:

```
athena% ar -rcs libname.a outfile1.o outfile2.o
```
#### **Creando bibliotecas dinámicas**

• Paso 1: Compilar sin enlazar usando gcc

```
athena% qcc -q -Wall -fPIC -c infile.c -o
outfile.o
```
Opción -fPIC: crear código independiente de la posición, dado que todo el código se reposicionará.

• Enlazar los ficheros usando ld para crear el fichero compartido (.so)

```
athena% 1d -shared -soname libname.so -o
```

```
libname.so.version -lc outfile1.o outfile2.o
```
- Añadir el directorio a la variable LD LIBRARY PATH, para que ld.so puede encontrar el fichero.
- Configurar ld.so para nuevas bibliotecas athena%  $ld$ config  $-v$

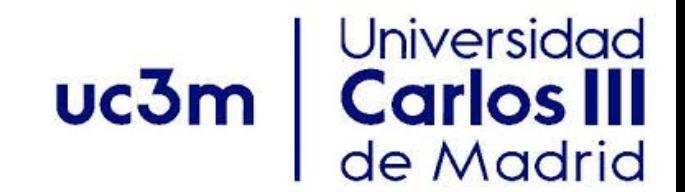

#### Gracias por su atención